## <CREATICS/>

## **Explicación y proyecto descargable**

www.creatics.fun/renault

## **Movimiento del coche**

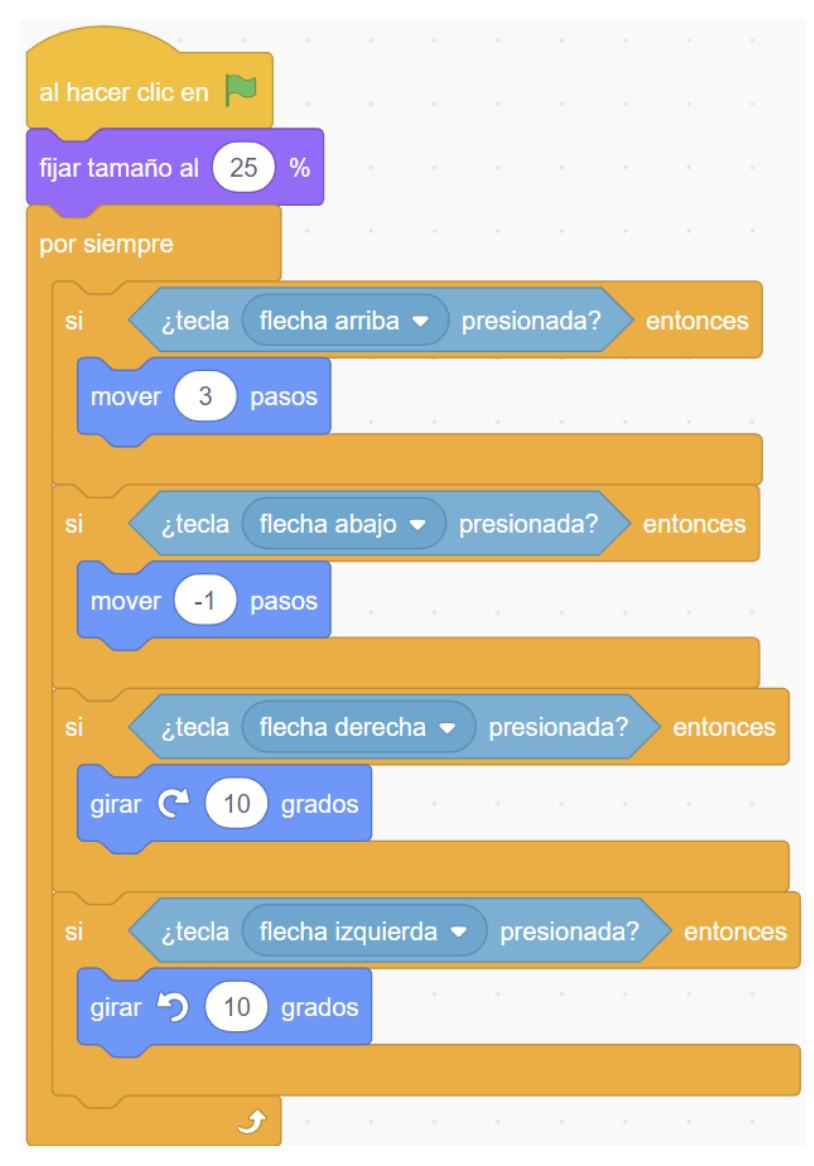

- Al pulsar cada una de las teclas pasa una cosa diferente.
	- o Flecha arriba: Mueve hacia donde esté apuntando el objeto.
	- o Flecha abajo: Mueve hacia atrás, por esos son pasos negativos.
	- o Las flechas derecha e izquierda giran el objeto.
- Puedes probar a poner diferentes números y ver cómo reacciona el coche.

## <CREATICS />

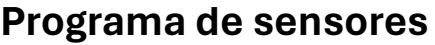

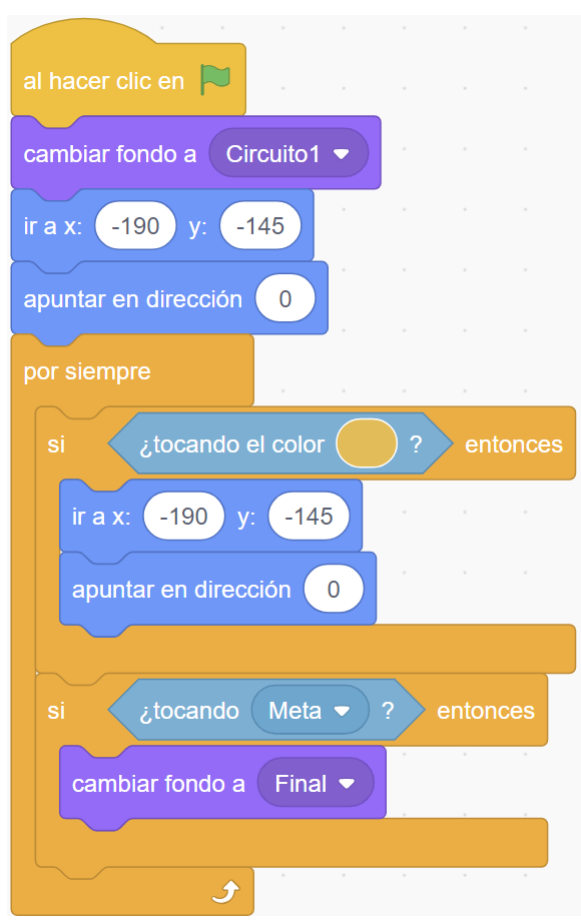

- Utilizamos las instrucciones "Ir a" para colocarlo en la posición de inicio. Cada circuito tendrá unas coordenadas diferentes.
- Apuntar en dirección 0 hace que el objeto "mire" hacia arriba. Si quieres que empiece apuntando en otra dirección haz clic y selecciona la que quieras.
- Si tocamos la arena (o el color que pongamos): Volvemos al principio.
- Si tocamos el objeto Meta: Cambiamos el fondo al de victoria.
	- o Si no has creado un objeto llamado Meta, no encontrarás la instrucción. Puedes poner una de color si lo prefieres y dibujar el color en el circuito.

Actividad extraescolar, campamentos y talleres en vacaciones en:

[www.creatics.fun](http://www.creatics.fun/) / [info@creatics.fun](mailto:info@creatics.fun) / 675 276 629